Sie möchten Video-Konferenzen bei Zoom einberufen? Kein Problem! Hier die Anleitung…

- 1. Registrieren
- 2. Anmelden

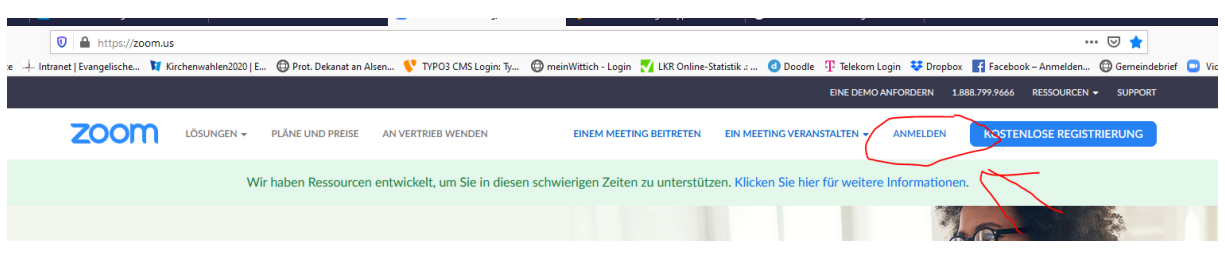

3. Auf Meetings gehen

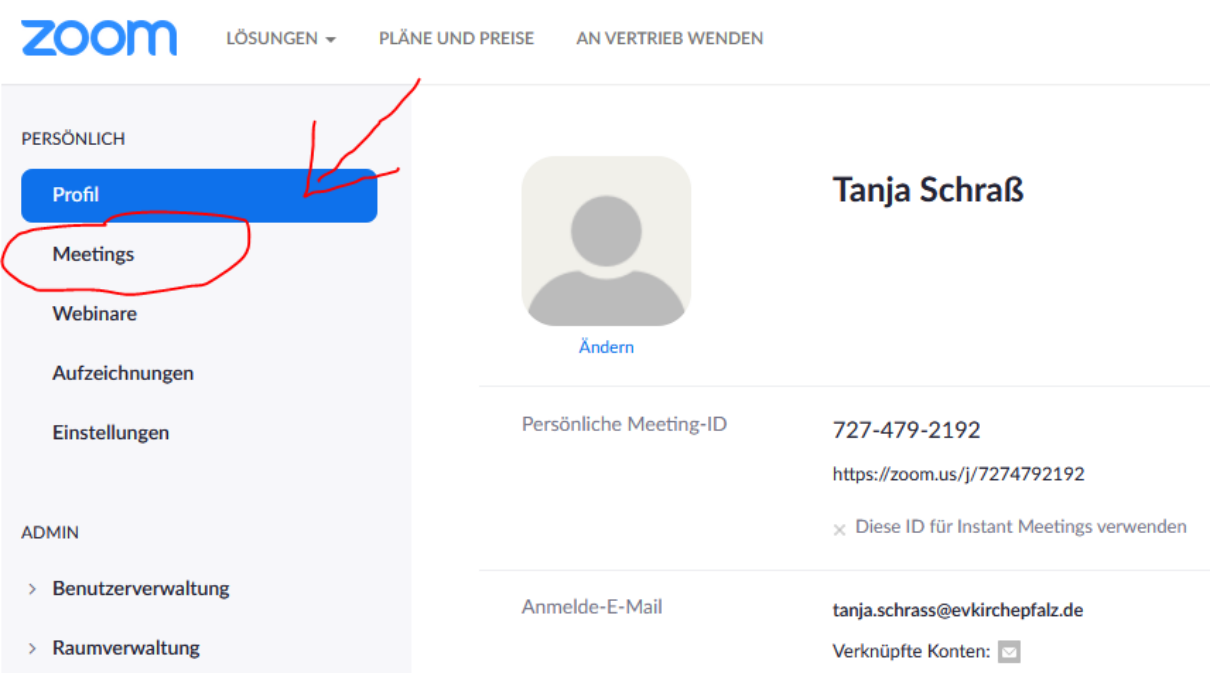

#### 4. Planen Sie die Sitzung

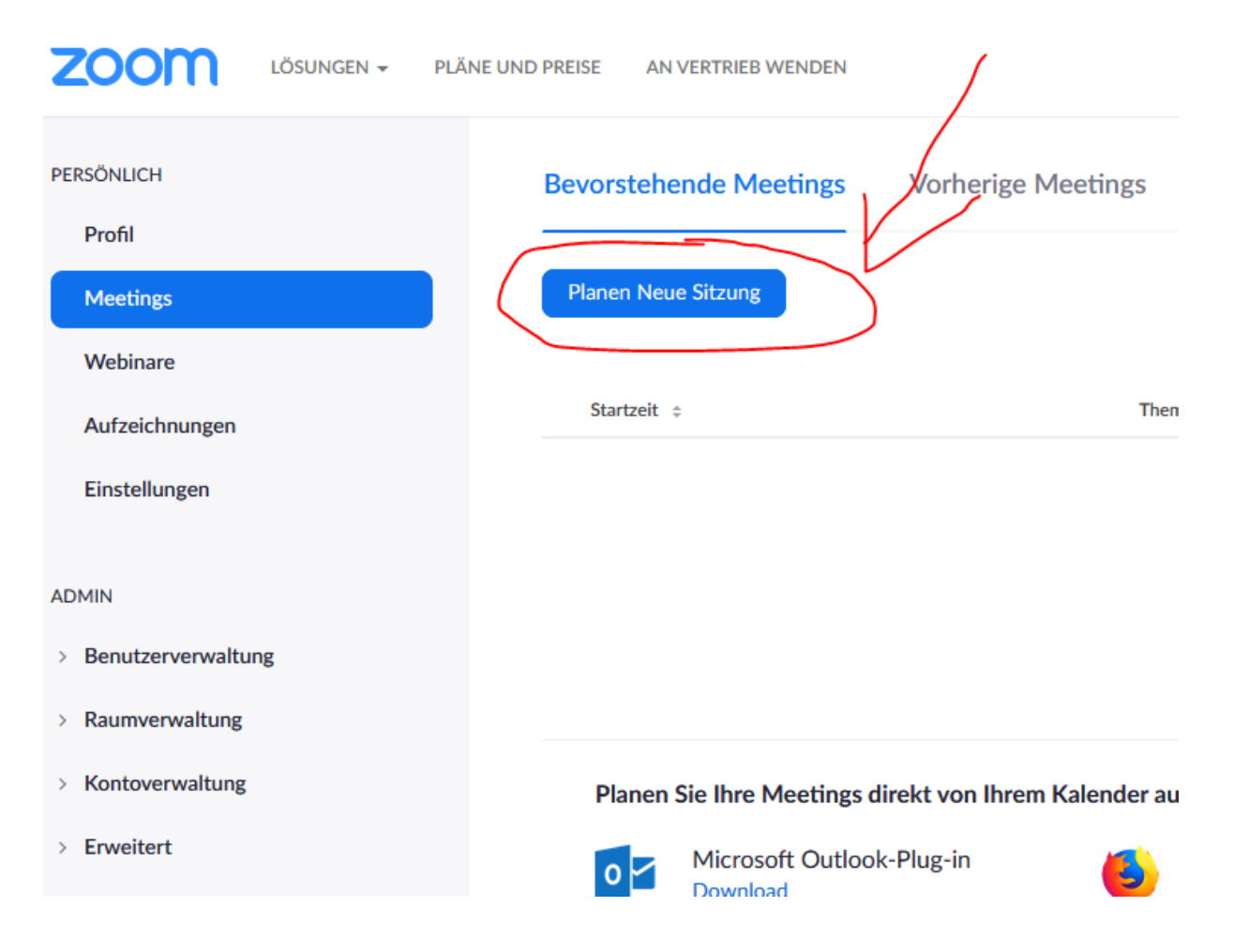

### 5. Meeting Name vergeben Datum und Uhrzeit eingeben u.s.w.

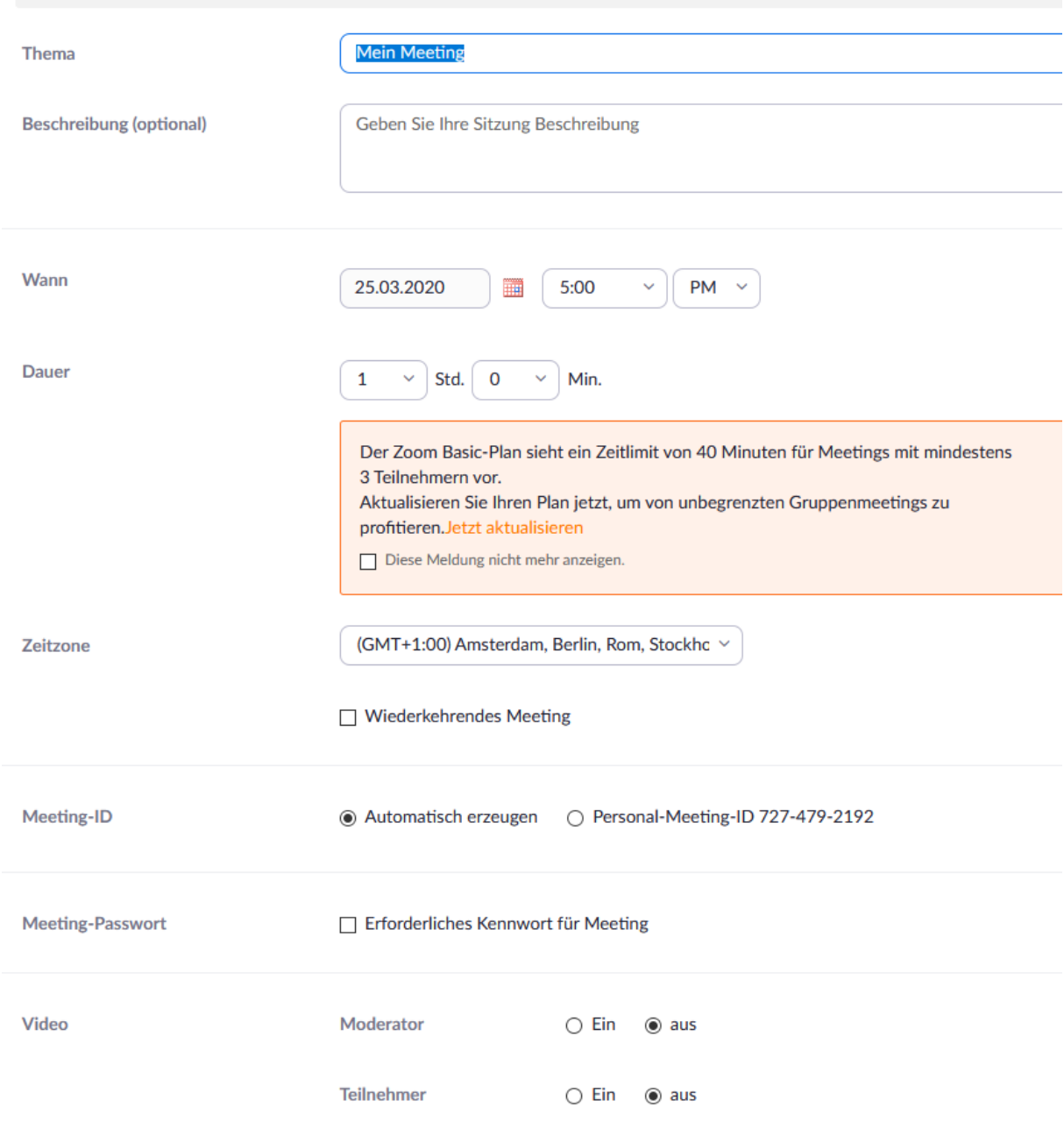

## 6. Speichern

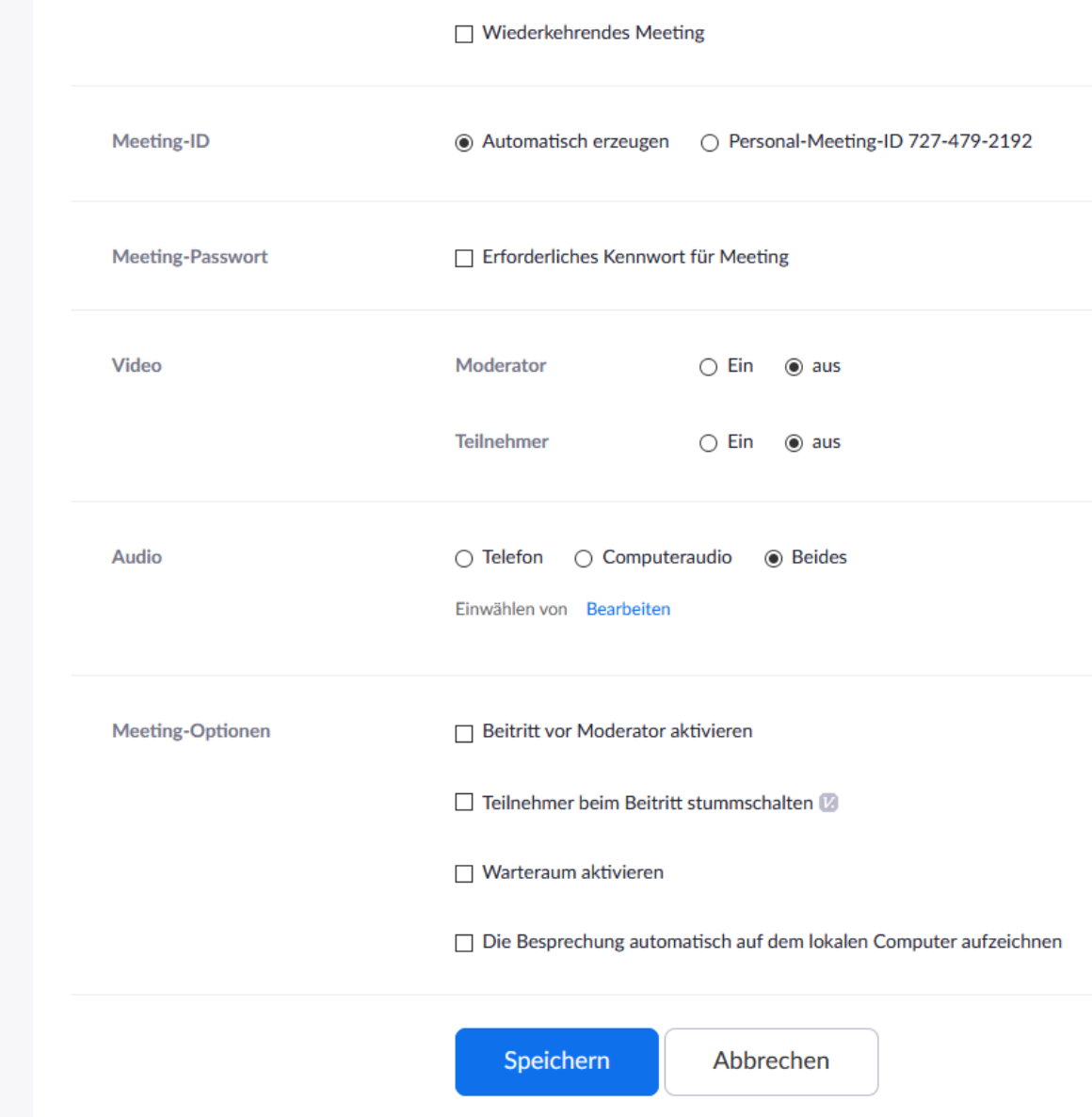

# 7. Einladung kopieren

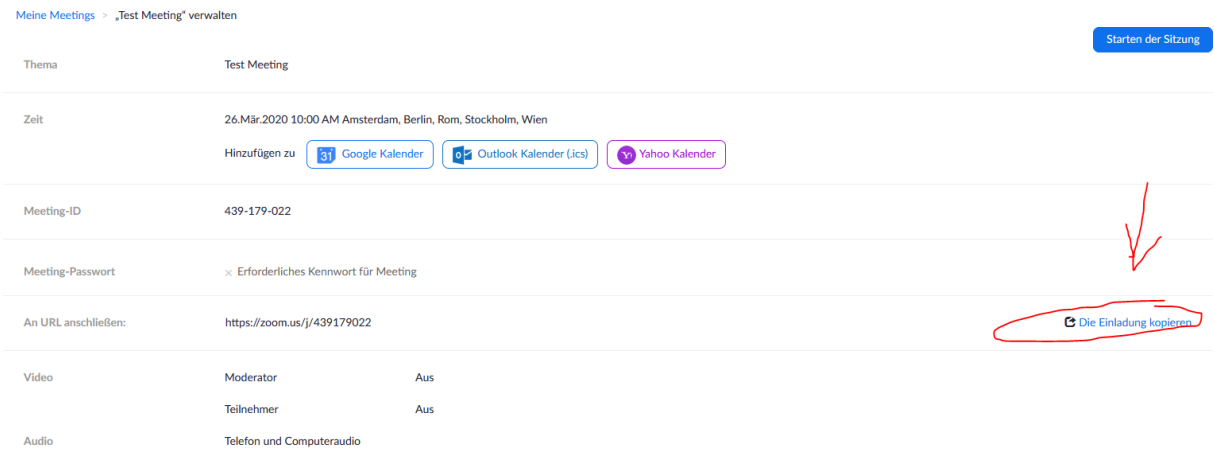

### Meeting-Einladung kopieren

**Einladung zu Meetings** 

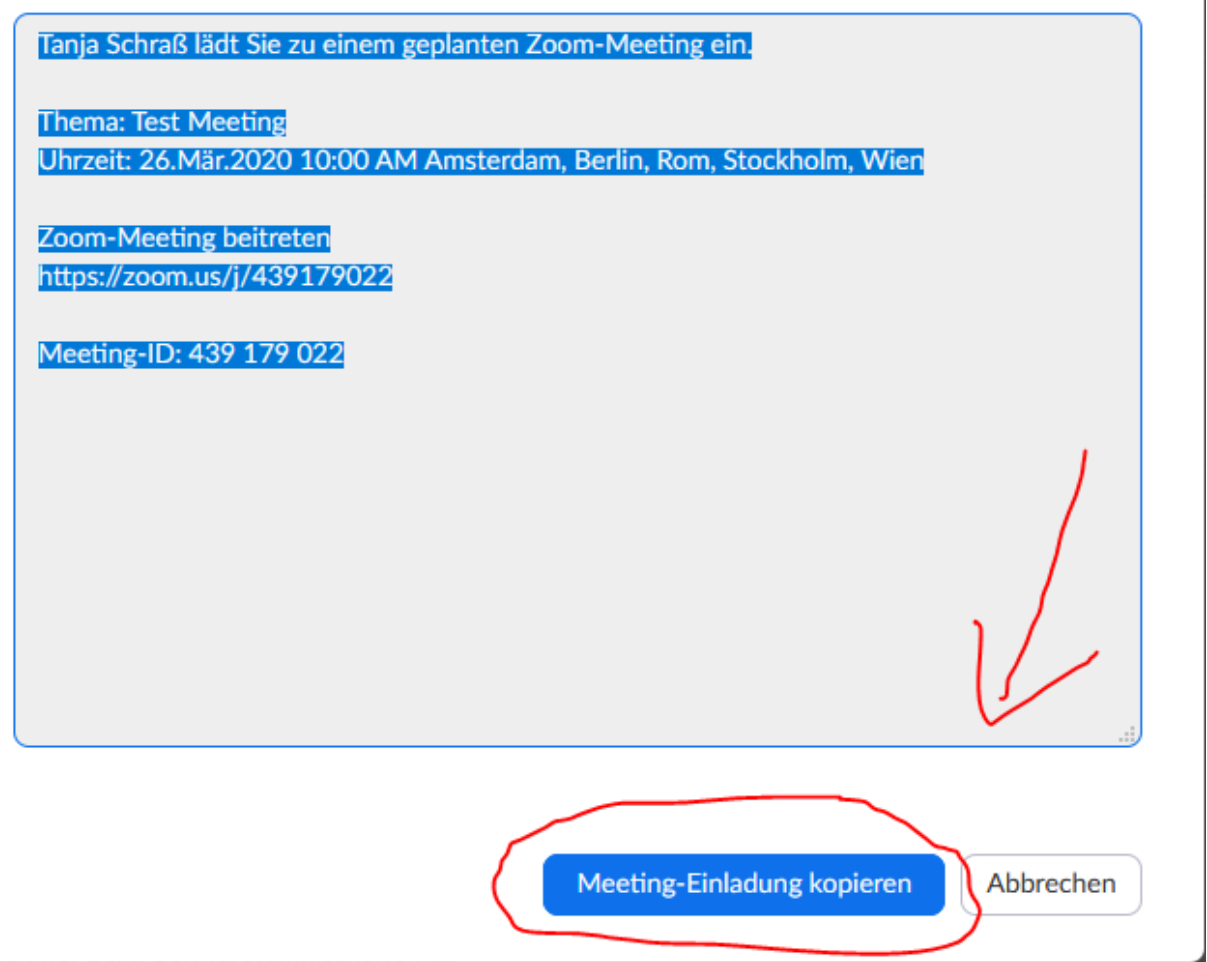

Diese Einladung können Sie dann per Mail versenden. Bei mir würde das so aussehen…

Sehr geehrte Damen und Herrn,

Herzliche Einladung zum Test Meeting am 26.März um 10:00 Uhr

Link zur Sitzung: https://zoom.us/j/439179022

Sie können aber auch über das Telefon an der Konferenz teilnehmen. Dazu wählen Sie die Nummer: 069 71049922

Geben Sie anschließend nach Aufforderung die Sitzung ID 439 179 022 # ein und bestätigen Sie nochmals mit #

Am Tag der Konferenz melden Sie sich bei Zoom.us an.

Klicken auf meine Meetings wählen Ihr Meeting aus und klicken auf Starten.

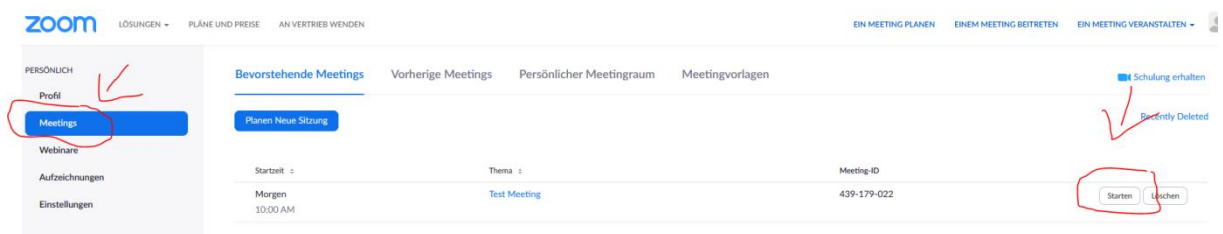

Dann einfach den Anweisungen folgen. Viel Erfolg!!!